## 学務情報システムの画面操作マニュアル (メールアドレス等の報告とパスワード変更)

## 上記1~2の作業を、2021年3月31日までに行ってください。 (3月22日以降に合格発表があった人は、4月4日が締切になります。)

## 1.メールアドレス等の報告

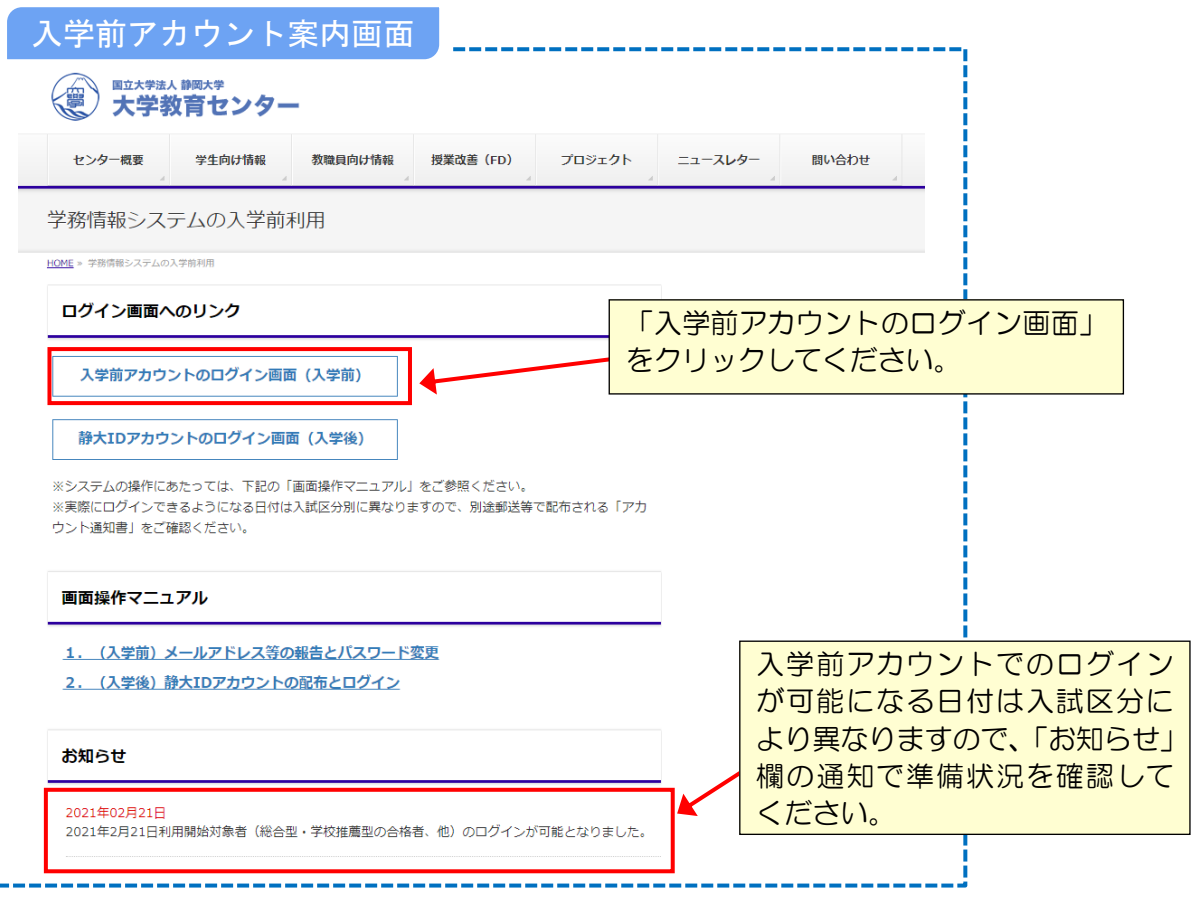

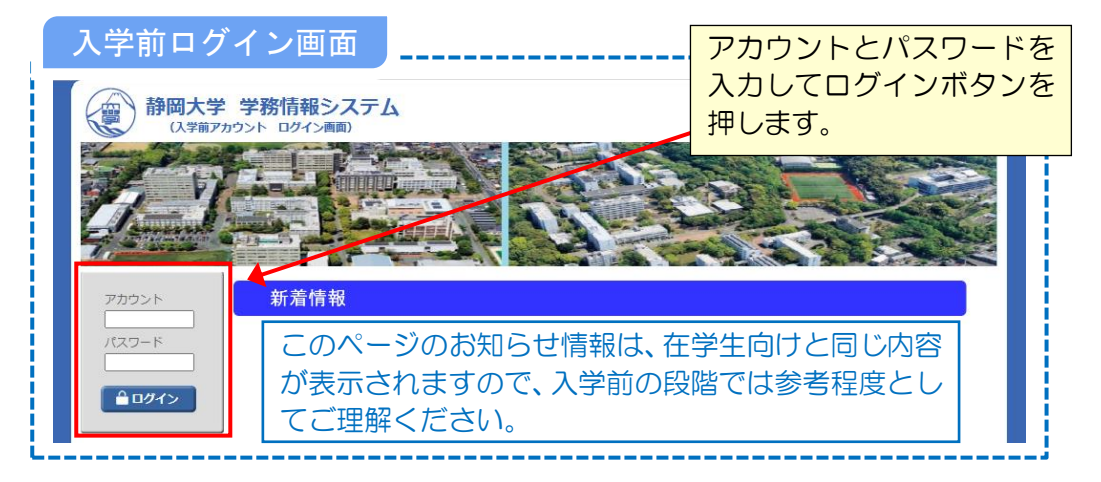

○アカウントとパスワードは、別途郵送等で配布される「アカウント通知書」をご確認ください。

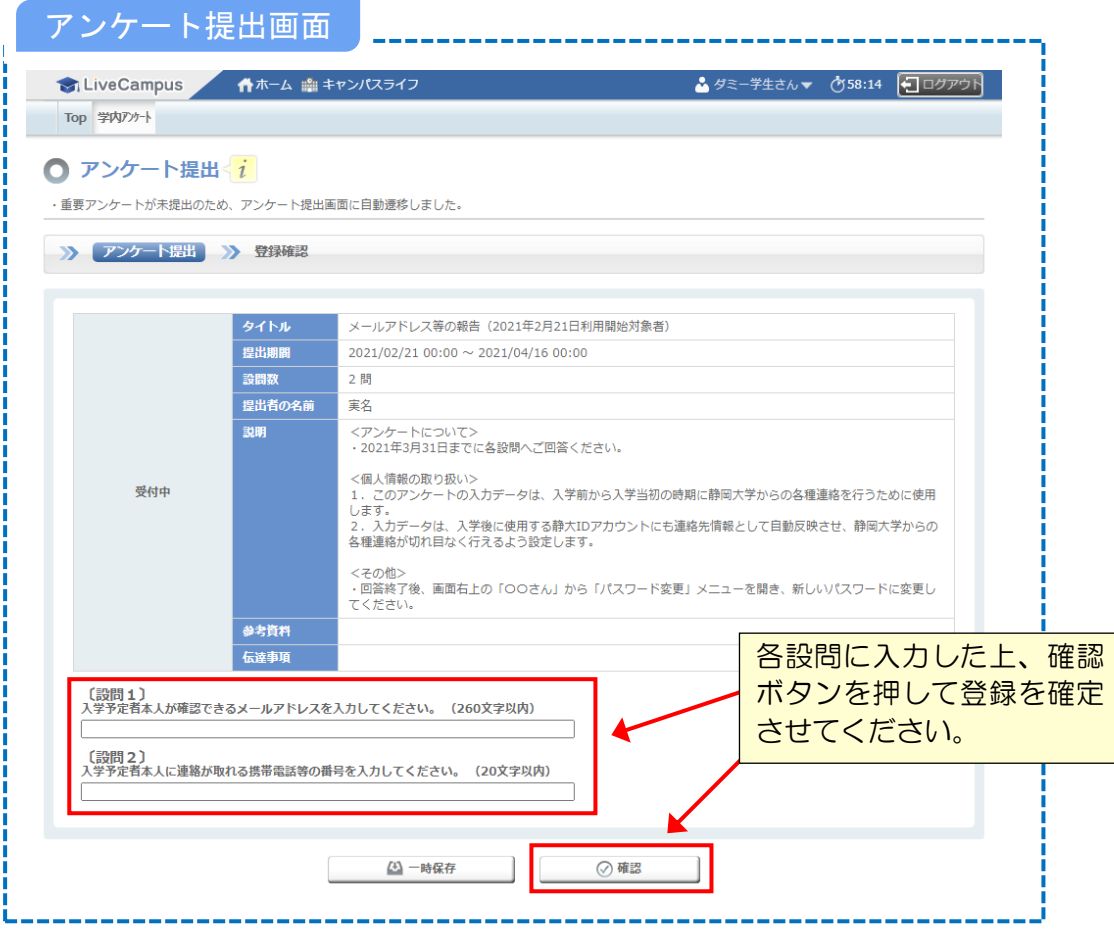

○システムにログインすると、自動的にアンケート提出画面へ遷移します。

- ○メールアドレスは入学前から入学当初の時期に、大学から重要な連絡を送信するために利用しま すので、家族のものではなく、入学予定者本人がすぐに確認できる携帯電話等のアドレスを入力 してください。
- ○大学からのメールは「@shizuoka.ac.jp」、「@adb.shizuoka.ac.jp」等から送信されますので、 メールフィルタを掛けている場合は、受信ができるよう必要な設定を行ってください。

## 2.パスワード変更

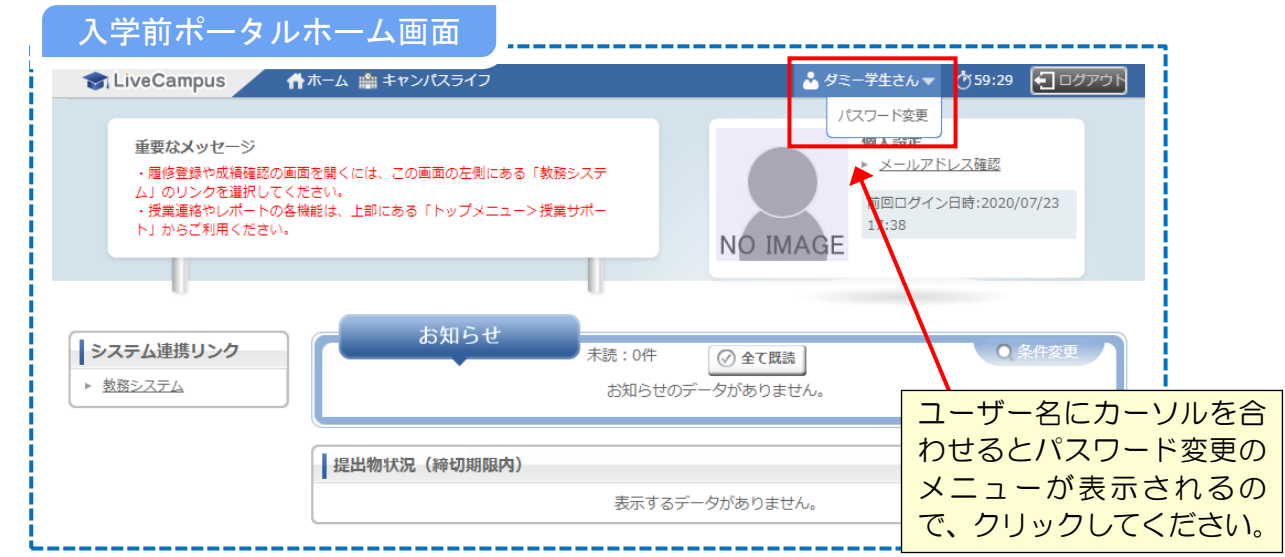

○アンケートの回答後、必ずパスワードの変更を行ってください。

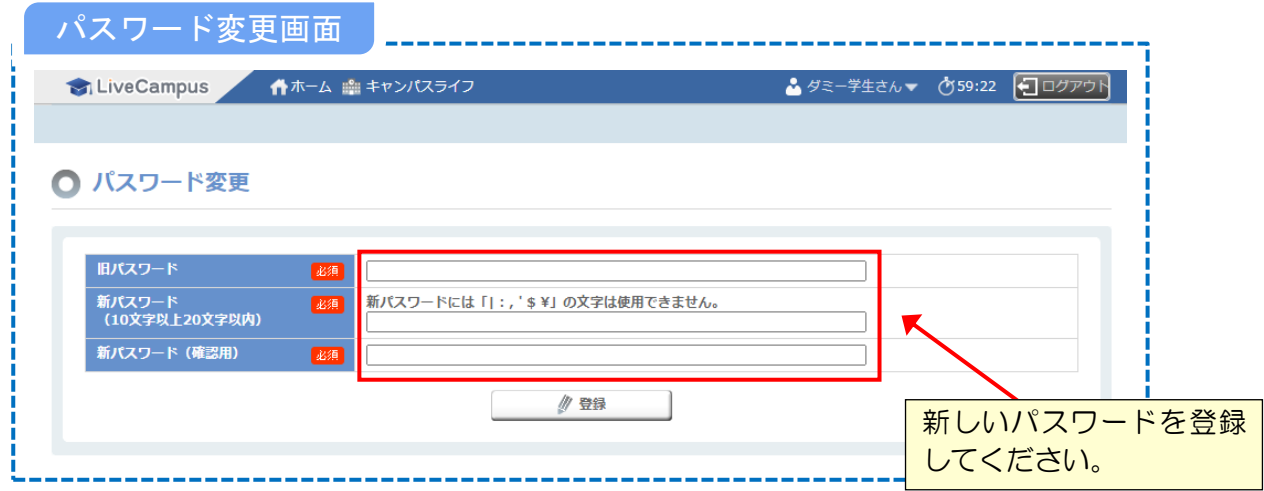

○パスワードは 10 文字以上 20 文字以下で、半角英数字と記号(|:,' \$ ¥ の6種類を除く)が 使用できます。